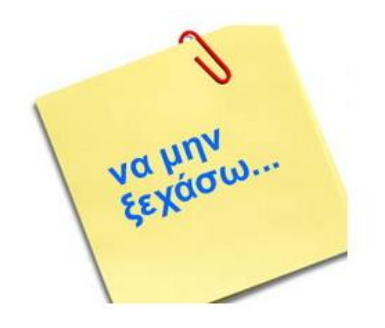

**Αλλαγή γλώσσας** (EN σε EL και EL σε EN) : **Alt + Shift**

**Κεφαλαία** : **CapsLock**

Ένα γράμμα **κεφαλαίο** : **Shift ταυτόχρονα με το γράμμα**

**Τόνος** : Το πλήκτρο δεξιά του Λ και μετά το φωνήεν.

**Διαλυτικά** : Shift και το πλήκτρο δεξιά του Λ ταυτόχρονα και μετά το φωνήεν.

**Διαλυτικά και τόνο** : Alt + Ctrl + πλήκτρο δεξιά του Λ ταυτόχρονα και μετά το φωνήεν.

**Την άνω και κάτω τελεία** : **Shift + Q** (στα ελληνικά)

Το **ερωτηματικό** : **Q** (στα ελληνικά)

Αλλαγή **παραγράφου** : **Enter**

Ένα κενό μόνο ανάμεσα στις λέξεις.

Όταν έχουμε **σημεία στίξης**, τα κολλάμε στην αριστερή λέξη κι αφήνουμε ένα κενό από τη δεξιά.

Όταν εμφανιστεί **μια κόκκινη γραμμή** κάτω από κάποια λέξη δεν σημαίνει ότι απαραίτητα είναι ορθογραφικά λάθος. Μπορεί να μην υπάρχει στο λεξικό ή να έχει συμβεί κάτι άλλο. Απλά ελέγξτε το. Θα μάθετε αργότερα για τον ορθογραφικό έλεγχο.

Σβήσιμο χαρακτήρα : **Del** (δεξιού χαρακτήρα) – **Backspace** (αριστερού)